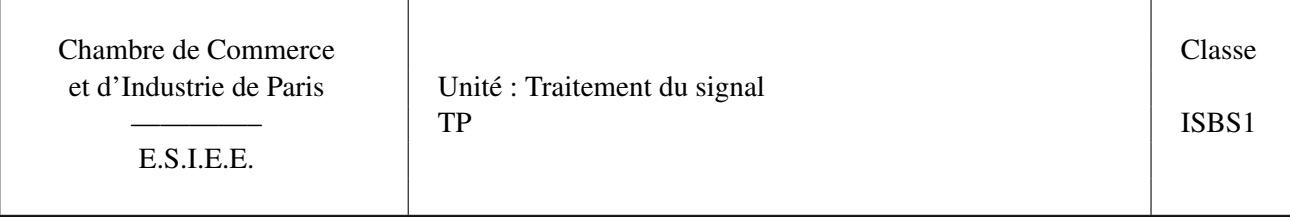

Remis par M. J.-F. BERCHER

# ÉNONCÉ

Le TP sera réalisé sous le logiciel Matlab. La fonction filter permet d'effectuer un filtrage. On fournit en outre les fonctions suivantes : les fonctions tfd et tfi calculent respectivement la transformée de Fourier directe et la transformée de Fourier inverse. Les fonctions visut, visuf permettent de visualiser et comparer les signaux en temps et en fréquence (*attention, la fonction* visuf *ne calcule pas la TF mais permet simplement de représenter le résultat*). La fonction zoom permet d'agrandir une partie d'un graphique. La fonction dirac permet de générer une impulsion de Dirac à temps discret. Pour la seconde partie du TP, vous disposez de plus des fonctions repeat, pour créer un signal périodique ; et de la fonction echant pour rééchantillonner un signal.

Pour chacune des fonctions, vous disposez, à tout instant, de l'aide en ligne par help nom de fonction, et il est vivement conseillé d'utiliser cette possibilité. . .

Les scripts matlab sont disponibles sur l'adresse web http://www.esiee.fr/~bercherj/New/TP/ Vous copierez les fichiers dans un répertoire local et vous travaillerez dans ce répertoire.

# 1 Série de Fourier

Un train d'impulsions de rapport cyclique 1/2 se décompose comme une somme de sinusoïdes de fréquences  $nf0 = n/T$ , avec *n* impair, selon :

$$
s(t) = \sin(2\pi f_0 t) + 1/3\sin(2\pi 3f_0 t) + 1/5\sin(2\pi 5f_0 t) + \dots
$$

Supposons que  $T = 1$ s. Créez un vecteur de 1000 points représentant 10 secondes. Via une boucle for, créez un signal en ajoutant des harmoniques. Représentez le résulat. Corrigé :

```
t=[1:1000]*10/1000;s=0;Nb_freq=
for n=1:2:Nb_freq
 s=s+1/n*sin(2*pi*n*t);plot(t,s)
 pause
end;
```
Conclusions. Vérifiez, sur le papier, que la décomposition en série de Fourier est bien celle annoncée.

## 2 Réponse impulsionnelle et fonctions de transfert pour des signaux discrets

Dans cet exercice, on travaillera avec des signaux échantillonnés à  $Fe = 32$  (pour fixer les idées). On considère la relation de filtrage décrite par l'équation aux différences suivante :

$$
y(n) = ay(n-1) + x(n),
$$

où  $x(n)$  est l'entrée du filtre et  $y(n)$  sa sortie.

#### 2.1 Étude temporelle

- 1. Calculez la réponse impulsionnelle (RI), sur le papier, en fonction de a, en supposant le système causal, et les conditions initiales éventuelles nulles.
- 2. Sous Matlab, consultez l'aide de la fonction filter, par help filter et tachez d'en comprendre le fonctionnement. Proposez à l'enseignant une méthode pour calculer numériquement la RI du filtre, puis contrôlez graphiquement l'allure de la RI, avec  $a = 0.8$ . On rappelle que la fonction dirac permet de générer une impulsion de Dirac à temps discret.
- 3. Calculez et visualisez, sous Matlab, la réponse impulsionnelle pour  $a = -0.8$ ,  $a = 0.99$  et pour  $a = 1.01$ . Conclusions.

#### 2.2 Étude fréquentielle

- 1. Donnez l'expression de la fonction de transfert en z correspondant à cette équation aux différences.
- 2. Donnez l'expression de la fonction de transfert  $H(f)$ , puis de  $|H(f)|$  pour a quelconque. Précisez les amplitudes théoriques en  $f = 0$  et  $f = 1/2$ . Sous Matlab, calculez la FT du filtre en prenant la TF (fonction tfd) de la RI, pour  $a = 0.8$  et  $a = -0.8$ , et visualisez les résultats avec la fonction visuf. Conclusions.

## 2.3 Filtrage

1. Créez une sinusoïde x, à la fréquence  $f_0 = 3$ , échantillonnée à  $Fe = 32$ , sur 128 points :

```
Fe=32; fo=3; t=[0:127]/32;
x=sin(2*pi*fo*t);
```
Sous Matlab, calculez la réponse impulsionnelle h du filtre avec  $a = 0.8$ 

- 2. Filtrez cette sinusoïde par le filtre précédent
	- en utilisant la fonction filter,  $y1 = \text{filter}([1], [1 -0.8], x)$ ;
	- en utilisant une convolution,  $y2 = \text{filter}(h, 1, x)$ ;. Expliquez pourquoi ce dernier calcul correspond effectivement à une convolution.

Comparez ces deux résultats, par exemple en affichant visut (y1, y2,  $1/Fe$ );

- 3. Calculez la TF X du signal  $x$  et la TF H de la réponse impulsionnelle  $h$ . Visualisez ces deux résultats (fonction visuf). Calculez la TF inverse du produit  $X(f)H(f)$ : y3=real (tfi(X.\*H));. Comparez  $y3$  et  $y1$ . Conclusions.
- 4. Mesurez la valeur du gain et du déphasage entre  $x$  et  $y_1$  (fonctions visut et zoom). Mesurez la valeur du gain et du déphasage, à la fréquence  $fo$ , sur la fonction de transfert H. Conclusions.

# 3 Échantillonnage, périodisation, repliement

Vous disposez d'un signal  $x(n)$ , échantillonné à  $Fe = 32$ .

- 1. Chargez ce signal par  $l$ oad Signal. Le signal est chargé dans l'environnement sous le nom x. Visualisez x dans le domaine temporel et fréquentiel (fonctions visut et visuf). Quelle est sa durée temporelle ? Quelle est approximativement la bande occupée ?
- 2. On étudie d'abord l'effet d'une répétition du signal. Créez un nouveau signal,  $x_r(n)$  et répétant 8 fois le motif  $x(n)$  (fonction repeat). Visualisez le signal temporel, puis comparez les réponses en fréquence de  $x(n)$  et  $x_r(n)$ . Conclusions.
- 3. On s'intéressera ensuite aux effets de l'échantillonnage : rééchantillonnez le signal aux fréquences  $Fse =$ 16,  $Fse = 8$ ,  $Fse = 4$  (créez les signaux  $x_{e1}(n)$ ,  $x_{e2}(n)$  et  $x_{e3}(n)$ ), en utilisant la fonction echant. Visualisez les signaux temporels, et comparez les réponses fréquentielles (toujours sur  $[-Fe/2, Fe/2]$ , avec  $Fe = 32$ , la fréquence d'échantillonnage initiale).
- 4. Créez enfin un signal périodique échantillonné  $x_{re}(n)$ , en périodisant le signal initial (en créant par exemple 8 périodes) puis en échantillonnant le signal résultant. Analysez le signal obtenu en temps et en fréquence. Conclusions.